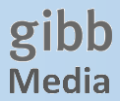

## **Online Verlängerung der Ausleihefrist**

Sie können über Ihr Benutzungskonto selber die Ausleihe max. 2x verlängern. Öffnen Sie dazu im Webbrowser auf Ihrem Smartphone oder PC die Adress[e www.gibb-media.info/netbiblio](http://www.gibb-media.info/netbiblio)

## **1. Verlängerung mit dem Smartphone**

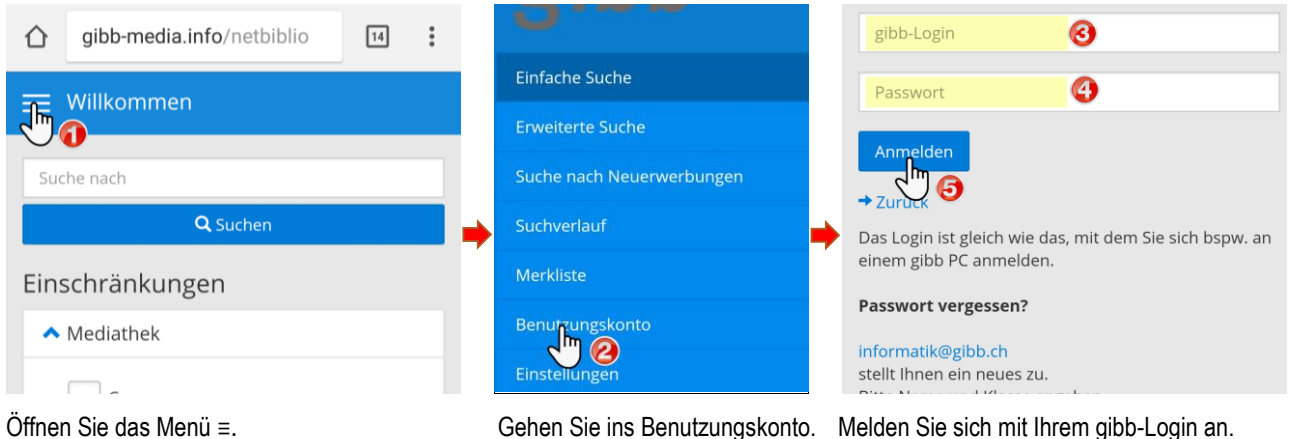

Verlängerung: Bücher maximal 2 mal, DVD und

Exemplarnr.: BM3180746

Autor: Traxler, Hans 1929-

Fälligkeitsdatum: 24.05.2018 Verlängerungen: 0

 $\sigma$  Verlängern

Der Grosse Gorbi

lahr: 1990

 $\frac{1}{\sqrt{2}}$ 

Medientyp: Comic/Graphic Novel

andere Medien maximal 1 mal möglich.

2 Treffer

Angezeigt 1 - 2

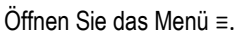

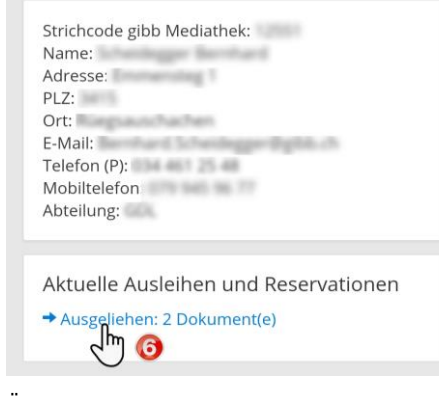

Öffnen Sie die aktuelle Ausleihe. Verlängern Sie die gewünschten Medien.

## **2. Verlängerung mit dem PC**

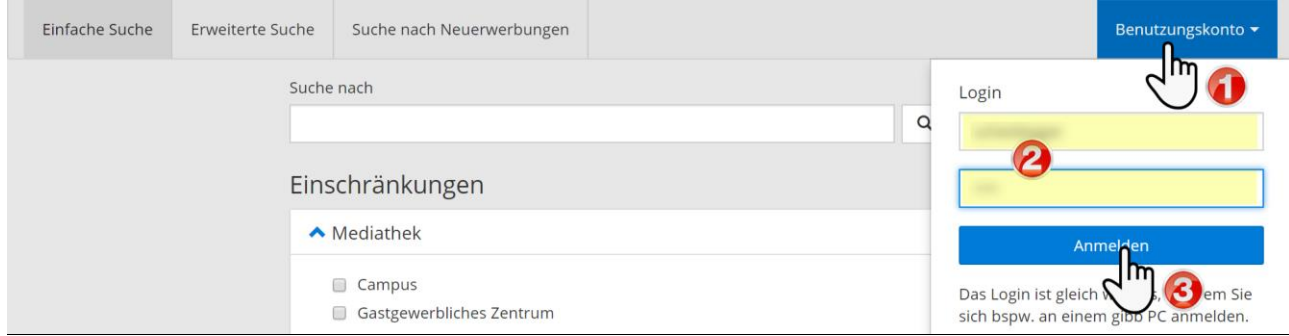

Logen Sie sich mit Ihrem gibb-Login in Ihr Benutzungskonto ein.

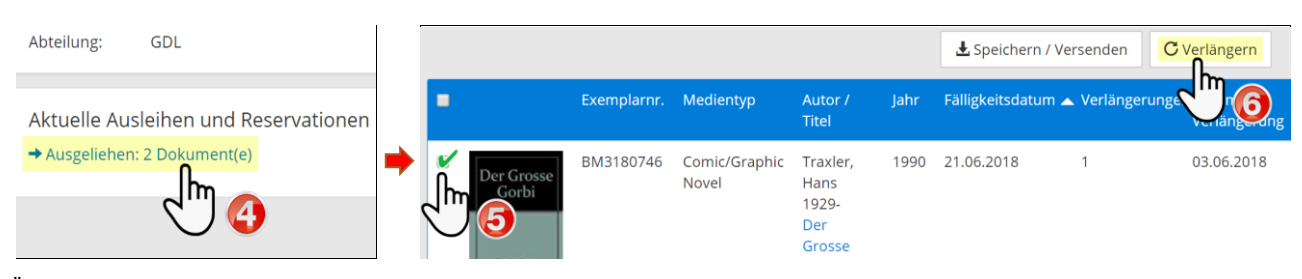

Öffnen Sie die aktuelle Ausleihe. Wählen Sie die zu verlängernden Medien und klicken dann auf «verlängern».